## 12 コンソール操作

ポジションドライバは、電源投入時にコンソールを接続しておくことにより、コンソールを使用して各種パラ メータの設定・制御状態の監視・アラーム状態の参照・原点復帰・ジョグ動作・ステップ動作の実行・オートチュ ーニングなどの機能を行うことが可能です。

## 12-1 コンソールの接続

- (1)コンソールを使用される際は、MSS\*EPの電源が遮断されていることを確認した後、コネクタ SER に確 実にコネクタを差し込んでください。
- (2)コンソールの非常停止スイッチ(キノコ型スイッチ)が押し込まれていないことを確認してください。もし、 非常停止スイッチが押し込まれていれば、スイッチを回して非常停止を解除してください。

(3)接続後にポジションドライバの電源を投入してください。

コンソール上に画面表示が行われます。これでコンソールが使用可能となります。

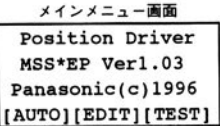

注1) 5W~20WのμMINAS用ポジションドライバの場合、バージョン表示の後ろに'u' と表示されます。 注2)電源投入後にコンソールを取り外した場合は非常停止入力エラーが発生します。また、電源投入後にコ ンソールを接続しても、コンソールは使用できませんので注意してください。

# 12-2 各キーの説明

**Contract Contract** 

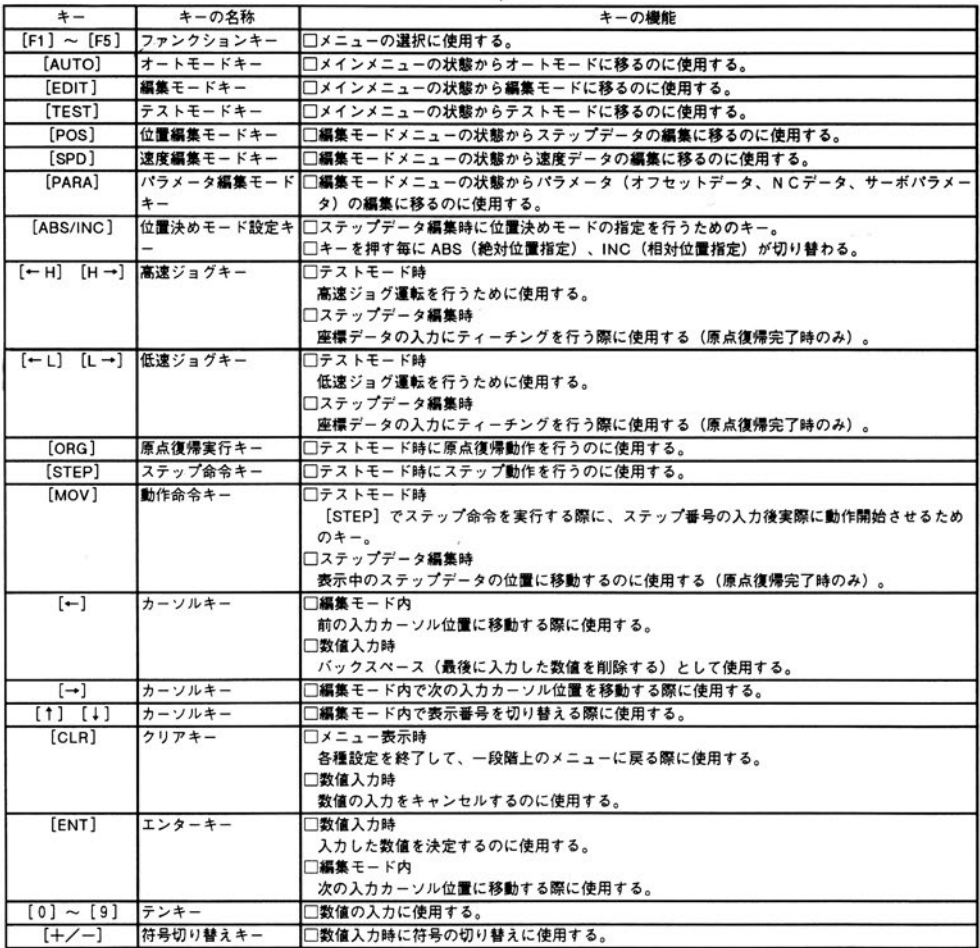

## 12-3 操作の概要

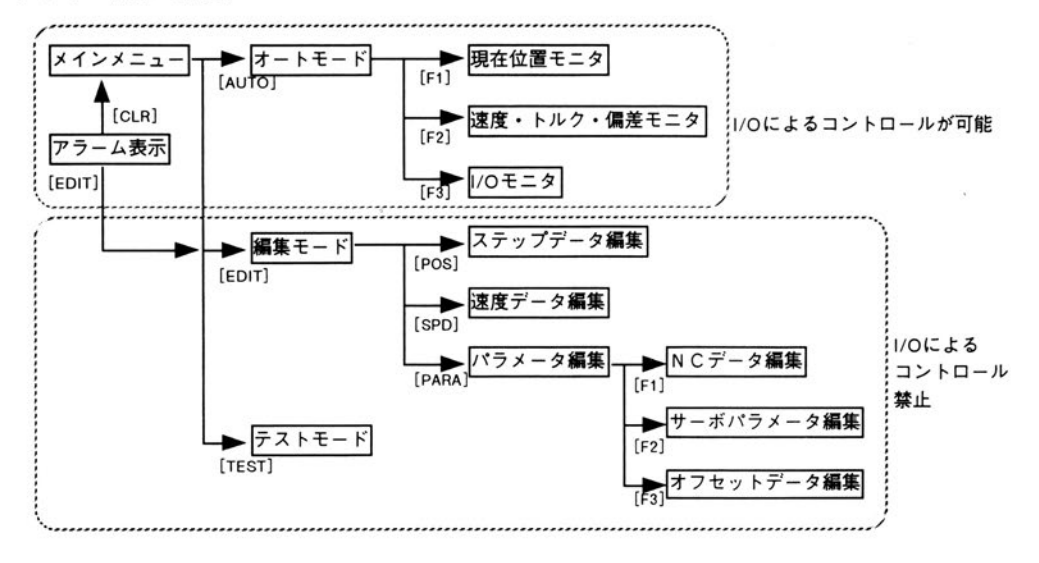

# 一つ上のレベルにメニューを戻す際は、 [CLR] を押してください。

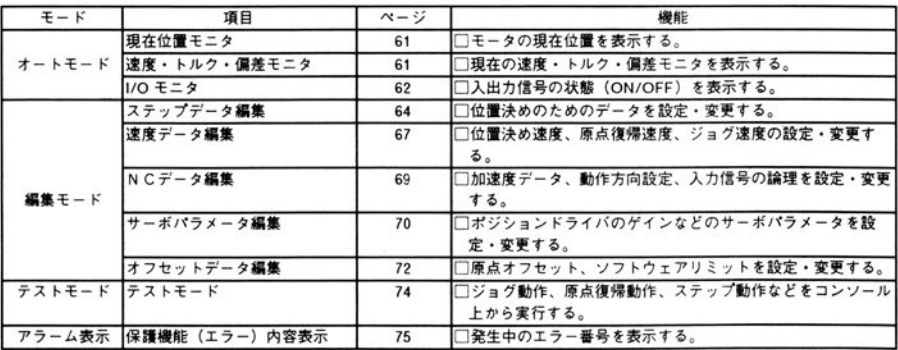

12-4 オートモード

 $(X \land Y \land Z = 1) \rightarrow [AUTO]$ 

現在位置モニタ、速度・トルク・偏差モニタ、I/O モニタの選択を行います。

 $-AUTO(MONTTOR) F1...POS$  $F2...SPD/TRQ/ERR$  $F3...I/O$  [CLR]

· [F1] を押すと、現在位置モニタに移ります。 [F2] を押すと、速度・トルク・偏差モニタに移ります。 [F3] を押すと、I/O モニタに移ります。 [CLR] を押すと、メインメニューに戻ります。

12-4-1 現在位置モニタ

 $(\times$  インメニュ -) → [AUTO] → [F1]

モータの現在位置の表示を行います。

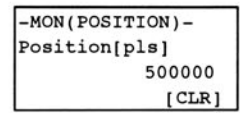

・原点復帰が完了していなければ、"Origin Unfinished"と表示されます。

· [CLR] を押すと、オートモードメニューに戻ります。

12-4-2 速度・トルク・偏差モニタ

 $(x \land y \land z = -) \rightarrow [AUTO] \rightarrow [F2]$ 

モータの回転速度、出力トルク、偏差カウンタの表示を行います。

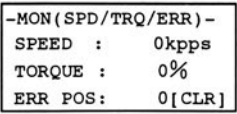

:モータの回転速度(kpps) SPEED

:出力トルク (%) **TORQUE** 

**ERR POS** :偏差カウンタ (pulse)

• [CLR] を押すと、オートモードメニューに戻ります。

12-4-3 1/0モニタ

 $(X \land Y \land Z = -) \rightarrow [AUTO] \rightarrow [F3]$ 

モータの入出力信号の表示を行います。

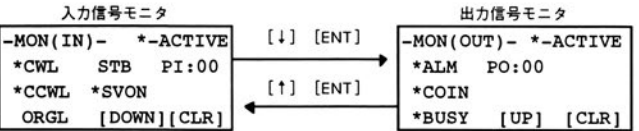

- 注) NCパラメータのオプション設定により、位置決め完了出力 (COIN) と減速中出力 (DCLON) を選択す ることが可能です。出力信号モニタ画面では、設定された信号名("COIN"あるいは、"DCLON")と表 示されます。
- [1] で、出力信号モニタ画面から入力信号モニタ画面に切り替わります。
- [↓] で、入力信号モニタ画面から出力信号モニタ画面に切り替わります。
- · [ENT] を押す毎に、入力信号モニタ画面・出力信号モニタ画面が切り替わります。
- ・入力信号モニタでは、"\*"のついている信号は接点クローズ状態であることを示します。 "PI:"で表示されている値は、ポイント指定入力信号 (5ビット) で入力されている値を10進数で表示し ます。
- ·出力信号モニタでは、"\*"のついている信号は出力トランジスタがONしていることを示します。 "PO:"で表示されている値は、現在位置出力信号(5ビット)で出力されている値を10進数で表示しま す。
- · [CLR] を押すと、オートモードメニューに戻ります。

# 12-5 編集モード

 $(x + y)$  (x +  $(y + y)$  + [EDIT]

ステップデータ編集・速度データ編集・パラメータ編集の選択を行います。

## 編集モード画面

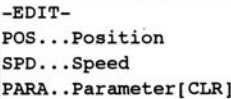

· [POS] を押すと、ステップデータ編集に移ります。 [SPD] を押すと、速度データ編集に移ります。 [PARA] を押すと、パラメータ編集メニューに移ります。 [CLR] を押すと、メインメニューに戻ります。

12-5-1 ステップデータ編集

 $(\times$  インメニュー) → [EDIT] → [POS]

位置決め実行に必要なステップデータの設定・変更を行います。

注)データ設定後、[CLR]でメニューを抜ける際に EEPROM に書き込み処理を行います。従って、書き込み 以前に電源を遮断すると、ステップデータは記憶されませんので、注意してください。

ステップデータ入力済み -EDIT(POSITION)-

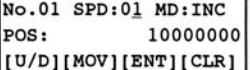

ステップデータ未入力 -EDIT(POSITION)-No.01 SPD:-- MD:-- $POS:-- [U/D]$ [MOV][ENT][CLR]

No. :現在表示(設定変更)中のステップ番号

SPD :速度選択番号

**MD** :位置決めモード(ABS/INC)

POS :位置決め座標 (移動量)

パラメータの詳細は、9-2-1項「ステップデータ」(39ページ)を参照してください。

- ・ [↑] を押すと、一つ前のステップ番号に移り、 [↓] を押すと、次のステップ番号に移ります。
- ・[←][→]を押すと、表示されているステップデータ内で入力可能な位置にカーソルが移動します。
- [ENT] を押すと、次に入力可能な位置にカーソルが移動します。 [→] と異なるのは [→] が表示中のス テップデータ内のみでカーソル移動するのに対し、[ENT]は次のステップ番号に移ります。
- [CLR] を押すと、編集モードメニューに戻ります。 このときに、変更されたパラメータが EEPROM に書き込まれます。書き込まれる前に電源を遮断すると、電 源再投入後のパラメータは無効となります。
- 12-5-1-1 速度選択番号の入力
	- (1)設定を行いたいステップデータの速度選択番号の位置に、カーソルを移動します。(ステップデータ未入力 時には新規にデータを入力したいステップデータを表示します。)
	- (2) [0] ~ [9] を使用して、1~10の値を入力します。 [←] を押すと、最後に入力した数値が削除されます。(バックスペース) 速度選択番号を入力したら [ENT] で数値を決定します。 [CLR] で入力した数値をキャンセルし、元の値を表示します。
- 12-5-1-2 位置決めモードの選択

(1)設定を行いたいステップデータの位置決めモードの位置に、カーソルを移動します。

- (2)「ABS/INC】を押すと、位置決めモードが ABS(絶対位置モード)、INC(相対位置モード)が切り替わ ります。
- 注)NCパラメータのオプション設定で、"相対移動のみ使用"が選択されている場合には無効となります。

12-5-1-3 位置決め座標の入力

(1)設定を行いたいステップデータの位置決め座標の位置に、カーソルを移動します。

(2)位置決めデータを入力するには、数値で直接移動量を入力する方法と、コンソールのジョグキーを使用して ティーチングにより位置を指定する方法があります。(ティーチング可能なのは、原点復帰完了時のみ) ○数値入力

[0] ~ [9] および [+/-] を使用して、-1073741824~1073741823の値を入力します。

[←] を押すと、最後に入力した数値が削除されます。 (バックスペース)

移動量を入力したら [ENT] で数値を決定します。

[CLR] で入力した数値をキャンセルし、元の値を表示します。

○ティーチング

ジョグキー(【← H】 [H →] [←L] [L→] のいずれか)を押すとモータが動作し、座標値が変化しま す。

高速ジョグキー([← H]または[H →])を押している場合にはジョグ速度(高速)で設定された速度で 動作し、低速ジョグキー([←L]または[L→])を押している場合にはジョグ速度(低速)で設定され た速度で動作します。

ジョグキーによる動作方向はパラメータにより変化します。動作方向の設定は、11-2項「N C パラメータの 初期設定| (46ページ) を参照してください。

モータ位置が決定したら、「ENT】キーで数値を決定します。

[CLR] で入力した数値をキャンセルし、元の値を表示します。

12-5-1-4 ステップ動作の実行

原点復帰完了時には、表示中のステップデータへのステップ運転を行うことが可能です。(原点復帰完了時の  $\overline{A}$ )

- (1)ステップ動作を実行したいステップデータを表示します。
- (2) [MOV] を押すと表示されているステップデータの位置にモータが移動します。原点復帰未完了時に [MOV] を押すと、 "Origin Unfinished" と表示され、モータは動作しません。

○動作中の表示

-EDIT(POSITION)-No.05 SPD:03 MD:ABS 5352634 ←動作中のモータ位置  $POS:$ Moving to Point 05 (リアルタイムに変化する)

○ステップ動作完了時

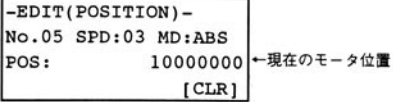

(3)ステップ動作完了後、 [CLR] を押すとステップデータの編集に戻ります。

12-5-1-5 ステップデータの削除

不要なステップデータを削除することが可能です。 (1)削除したいステップデータを表示します。

(2) [F1] を押すと、以下のように表示され表示中のステップデータを削除するか聞いてきます。

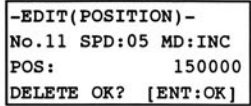

(3) [ENT] を押すと、表示中のステップデータは削除されます。

それ以外のキーを押すと、削除はキャンセルされます。

(4)ステップデータ編集画面から、 [CLR] で編集メニューに移った際にデータが EEPROM に書き込まれるた め、書き込み以前にポジションドライバの電源を遮断すると、削除した内容は無効となります。

12-5-2 速度データ編集

 $(\times$  インメニュー) → [EDIT] → [SPD]

ステップ運転に使用する代表速度、原点復帰速度、ジョグ速度の設定・変更を行います。

注)データ設定後、[CLR]でメニューを抜ける際に EEPROM に書き込み処理を行います。従って、書き込み 以前に電源を遮断すると、速度データは記憶されませんので、注意してください。

速度データ入力済み

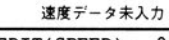

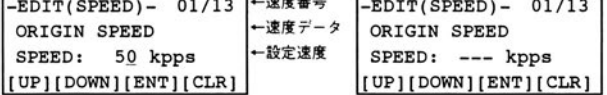

 $\mathbf{L}$ 

速度データは、次の順番で並んでいます。

| 速度番号     | 速度データ                         | 機能             | 設定範囲                            |
|----------|-------------------------------|----------------|---------------------------------|
|          | <b>IORIGIN SPEED</b>          | 原点復帰速度         | $5 \sim 500$ (kpps)             |
| $2 - 11$ | $ISTEP$ SPEED No.01 $\sim$ 10 | ステップ運転代表速度1~10 | $\langle 30W \sim 400W \rangle$ |
| 12       | <b>JOG SPEED(LOW)</b>         | ジョグ速度 (低速)     | $\sim$ 100 (kpps)               |
| 13       | <b>JJOG SPEED(HIGH)</b>       | ジョグ速度(高速)      | $\langle 5W - 20W \rangle$      |

- パラメータの詳細は、9-2-2項「速度データ」 (39ページ) を参照してください。
- ・[↑]を押すと、一つ前の速度番号に移り、[↓](もしくは[ENT])を押すと、次の速度番号に移りま す。
- [CLR] を押すと、編集モードメニューに戻ります。 このときに、変更されたパラメータが EEPROM に書き込まれます。書き込まれる前に電源を遮断すると、電 源再投入後のパラメータは無効となります。
- 12-5-2-1 速度データの入力
	- (1)設定を行いたい速度データを表示します。
	- (2)「0]~「9]を使用して、5~500の値を入力します。 [←] を押すと、最後に入力した数値が削除されます。(バックスペース) 速度を入力したら [ENT] で数値を決定します。 [CLR] で入力した数値をキャンセルし、元の値を表示します。
- 12-5-2-2 速度データの削除

不要な速度データを削除することが可能です。

- (1)削除を行いたい速度データを表示します。
- (2) [F1] を押すと、以下のように表示され表示中の速度データを削除するか聞いてきます。

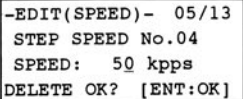

(3) [ENT] を押すと、表示中の速度データは削除されます。

それ以外のキーを押すと、削除はキャンセルされます。

(4)速度データ編集画面から、[CLR]で編集メニューに移った際にデータが EEPROM に書き込まれるため、 書き込み以前にポジションドライバの電源を遮断すると、削除した内容は無効となります。

12-5-3 パラメータ編集メニュー

 $(\times$  インメニュー) → [EDIT] → [PARA] NCパラメータ編集、サーボパラメータ編集、オフセットデータ編集の選択を行います。

-PARAMETER- $F1...NC$  data  $F2...$ Servo  $F3...Off/Lmt$  [CLR]

[F1] を押すと、NCデータ編集に移ります。

[F2] を押すと、サーボパラメータ編集に移ります。

[F3] を押すと、オフセットデータ編集に移ります。

[CLR] を押すと、編集モードメニューに戻ります。

12-5-4 NCデータ編集

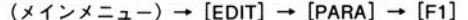

加速度、動作方向、入力論理の設定・変更を行います。

注)データ設定後、「CLR]でメニューを抜ける際に EEPROM に書き込み処理を行います。従って、書き込み 以前に電源を遮断すると、速度データは記憶されませんので、注意してください。

| $-PARMETER(NC) - 1/7$ |  |                      |  |  |
|-----------------------|--|----------------------|--|--|
|                       |  | STEP Acc Time[msec]  |  |  |
|                       |  | 100                  |  |  |
|                       |  | [UP][DOWN][ENT][CLR] |  |  |

NCデータは、次の順番で並んでいます。

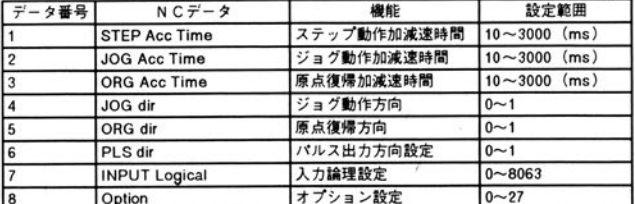

ステップ動作加減速時間・ジョグ動作加減速時間・原点復帰加減速時間・入力論理設定・オプション設定の詳 細は、9-2-4項「N C データ」(40ページ)を参照してください。ジョグ動作方向・原点復帰方向・パルス出力方 向の設定に関しては、11-2項「NCパラメータの初期設定」(46ページ)を参照してください。

- ・[↑]を押すと、一つ前のデータ番号に移り、[↓](もしくは[ENT])を押すと、次のデータ番号に移 ります。
- [CLR] を押すと、編集モードメニューに戻ります。 このときに、変更されたパラメータがEEPROMに書き込まれます。書き込まれる前に電源を遮断すると、電 源再投入後のパラメータは無効となります。
- 12-5-4-1 NCデータの入力

(1)設定を行いたいNCデータを表示します。

(2) [0] ~ [9] を使用して、データの値を入力します。 [←] を押すと、最後に入力した数値が削除されます(バックスペース)。 データを入力したら [ENT] で数値を決定します。 [CLR] で入力した数値をキャンセルし、元の値を表示します。

12-5-5 サーボパラメータ編集

 $(\times$ インメニュー) → [EDIT] → [PARA] → [F2]

サーボパラメータの設定・変更を行います。

注)データ設定後、 [CLR] でメニューを抜ける際に EEPROM に書き込み処理を行います。従って、書き込み 以前に電源を遮断すると速度データは記憶されませんので、注意してください。

| $-PARMETER(Srv) - 1/8$                               |  |  |  |  |
|------------------------------------------------------|--|--|--|--|
| $KP(0 - 1000)$                                       |  |  |  |  |
| $KP(0 - 1000)$<br>5 <u>0</u><br>[Fl:ATune][ENT][CLR] |  |  |  |  |
|                                                      |  |  |  |  |

サーボパラメータは、次の順番で並んでいます。

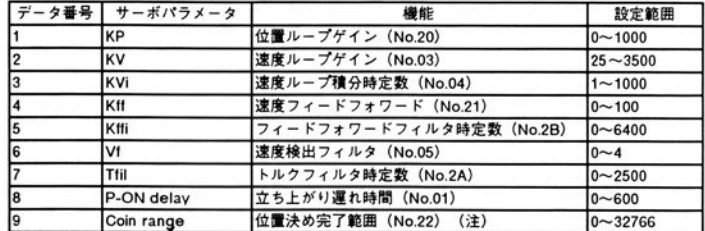

注)位置決め完了範囲パラメータは、N C パラメータのオプション設定で位置決め完了出力(COIN)が選択されている場合のみ表示され ます。減速中出力 (DCLON) が選択されている場合には本パラメータは "Not Use" と表示されます。

各パラメータの詳細は、9-3項「サーボパラメータ(ユーザパラメータ)の詳細」 (42ページ) を参照してくだ さい。

- ・[↑]を押すと、一つ前のデータ番号に移り、[↓](もしくは[ENT])を押すと、次のデータ番号に移 ります。
- · [CLR] を押すと、編集モードメニューに戻ります。 このときに、変更されたパラメータがEEPROMに書き込まれます。書き込まれる前に電源を遮断すると、電 源再投入後のパラメータは無効となります。

#### 12-5-5-1 サーボパラメータの入力

(1)設定を行いたいサーボパラメータを表示します。

(2) [0] ~ [9] を使用して、データの値を入力します。 [←] を押すと、最後に入力した数値が削除されます(バックスペース)。 パラメータを入力したら [ENT] で数値を決定します。 [CLR] で入力した数値をキャンセルし、元の値を表示します。

12-5-5-2 オートゲインチューニング機能

コンソール上から、オートゲインチューニング機能を実行することが可能です。オートゲインチューニング機 能の詳細は、6-4項「オートゲインチューニング」 (29ページ) を参照してください。

(1)サーボパラメータ設定画面で、 [F1] を押してください。

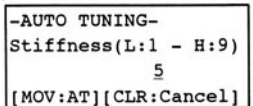

(2) [0] ~ [9] を使用して、機械剛性の値(1~9)を入力します(大きく設定するほど、剛くチューニング されます。)。

[←] を押すと、最後に入力した数値が削除されます(バックスペース)。

機械剛性を入力したら「MOV」でオートゲインチューニング動作を開始します。

「CLR】でオートゲインチューニングをキャンセルします。

(3)オートゲインチューニング実行中は、次のような表示がされます。

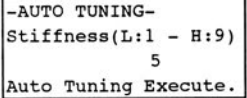

オートゲインチューニング実行中にアラームが発生した場合は、以下のような表示となりゲインは変更され ません。 [CLR] を押すと、サーボパラメータ設定画面に戻ります。

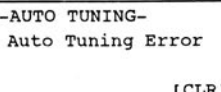

(4)正常にオートゲインチューニングが完了すると、設定されたゲインが表示されます。

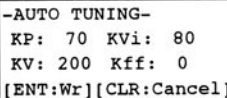

[ENT] を押すと、オートゲインチューニングで求められたサーボパラメータが変更され、 [CLR] を押す と、サーボパラメータは、オートゲインチューニング実行前の値に戻ります。

(5)オートゲインチューニング完了後は、ポジションドライバの状態は、リセット状態になりますので、ステッ プ動作を行うには再度原点復帰命令を実行してください。

12-5-6 オフセットデータ編集

 $(\times$ インメニュー) → [EDIT] → [PARA] → [F3]

原点オフセット・ソフトウェアリミットの設定・変更を行います。

注) データ設定後、 [CLR] でメニューを抜ける際に EEPROM に書き込み処理を行います。従って、書き込み 以前に電源を遮断すると、速度データは記憶されませんので、注意してください。

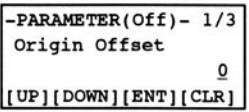

オフセットデータは、次の順番で並んでいます。

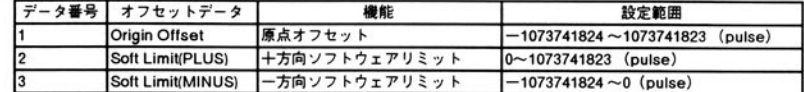

各パラメータの詳細および、設定範囲は、9-2-3項「オフセットデータ」(39ページ)を参照してください。

- [↑] を押すと、一つ前のデータ番号に移り、 [↓] (もしくは [ENT] )を押すと、次のデータ番号に移 ります。
- · [CLR] を押すと、編集モードメニューに戻ります。 このときに、変更されたパラメータが EEPROM に書き込まれます。書き込まれる前に電源を遮断すると、電 源再投入後のパラメータは無効となります。

12-5-6-1 データの入力

(1)設定を行いたいデータを表示します。

(2)データを入力するには、数値で直接値を入力する方法と、コンソールのジョグキーを使用してティーチング により位置を指定する方法があります(ティーチング可能なのは、原点復帰完了時のみ)。

○数値入力

[0] ~ [9] および [+/-] を使用して、データの値を入力します。

[←] を押すと、最後に入力した数値が削除されます(バックスペース)。

データを入力したら [ENT] で数値を決定します。

「CLR]で入力した数値をキャンセルし、元の値を表示します。

○ティーチング

ジョグキー( [← H] [H →][← L][L →]のいずれか)を押すとモータが動作し、座標値が変化しま す。

高速ジョグキー([← H]または[H →])を押している場合にはジョグ速度(高速)で設定された速度で 動作し、低速ジョグキー([←L]または[L→])を押している場合にはジョグ速度(低速)で設定され た速度で動作します。

ジョグキーによる動作方向はパラメータにより変化します。動作方向の設定は、11-2項「N C パラメータの 初期設定| (46ページ) を参照してください。

原点オフセット設定時の現在位置の値は、常に機械原点位置からの位置で表示されます。

モータ位置が決定したら、 [ENT] キーで数値を決定します。

「CLR] で入力した数値をキャンセルし、元の値を表示します。

## 12-6 テストモード

 $(x$ インメニュー) → [TEST]

ジョグ運転・原点復帰動作・ステップ動作のテストを行います。

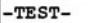

Origin Unfinished. [[JOG][ORG][STP][CLR]

- ・原点復帰が完了していないときには、"Origin Unfinished"と表示され、原点復帰完了時は現在のモータ位 置(パルス単位)が表示されます。
- · [CLR] を押すと、メインメニューに戻ります。

12-6-1 ジョグ動作

ジョグキー(【←H】 [H→] 【←L】 [L→] のいずれか)を押すと、ジョグ動作を行います。(ジョグ 動作は、原点復帰未完了時であっても、実行可能)

高速ジョグキー( [← H] または [H →] )を押している場合は、ジョグ速度(高速)で設定された速度で 動作し、低速ジョグキー([←L]または[L→])を押している場合は、ジョグ速度(低速)で設定され た速度で動作します。

ジョグキーによる動作方向は、パラメータにより変化します。動作方向の設定は、11-2項「N C パラメータ の初期設定」(46ページ)を参照してください。

 $-TEST-$ Jog Speed : High Origin Unfinished.  $[JOG][ORG][STP][CLR]$ 

・画面上には、高速ジョグキー(High)もしくは、低速ジョグキー(Low)が押されたことが表示され、原点 復帰完了時にはモータの現在位置(パルス単位)が表示されます。

12-6-2 原点復帰動作

[ORG] を押すと、原点復帰動作を開始します。

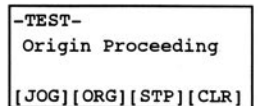

・原点復帰動作が完了すると現在位置が確定し、モータの現在位置(パルス単位)が表示されます。

#### 12-6-3 ステップ動作

[STEP] を押すと、ステップ運転を行います。 注) 原点復帰が完了していないときは、 [STEP] は無視されます。

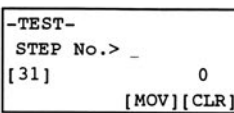

・現在位置および、現在位置出力([]内)の状態を表示しています。

· [CLR] でテストモードメニューに戻ります。

(1) [0] ~ [9] を使用して、1~28のステップ番号を入力します。 [←] を押すと、最後に入力した数値が削除されます (バックスペース)。 ステップ番号を入力したら [MOV] で動作を開始します。 [CLR] で入力した数値をキャンセルし、ステップ番号入力を終了します。 (2)ステップ動作中は以下のように表示され、現在位置が変化します。

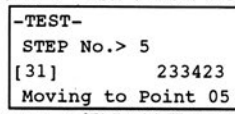

(3)ステップ動作が完了すると、現在位置出力が変化します。

12-7 アラーム表示

オートモード・テストモード時にサーボアラームが発生すると、アラーム表示画面に自動的に移ります。 アラーム番号および、アラーム名が表示されます。

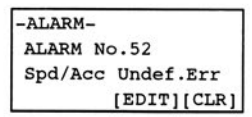

· [CLR] でアラームクリア命令を実行し、アラームがクリアされたらメインメニューに移ります。

・ [EDIT] でアラーム発生中であってもパラメータの設定・変更は可能です。ただし、不足電圧保護が働いて いる場合は、パラメータの設定・変更を行っても電源リセット後は無効になります。

#### 12-8 コンソール接続時の注意事項

- ・コンソールを接続した状態で I/O からポジションドライバをコントロールしている場合、11-6項「インター フェースタイミング」 (53ページ) で示したタイミングチャートは適用されません。特に、コンソールのモ ニタ機能を実行しながらシーケンサなどでMSS \* E P をコントロールしている場合は、応答が極度に遅く なることがありますので注意してください。
- ·MSS \*E Pの電源投入後にコンソールを接続しても、コンソールは認識されません。コンソールを使用す る際は、必ず電源投入前にコンソールを接続して電源を投入してください。
- ・コンソールのコネクタ部を引っ張らないでください。電源投入後にコンソールを抜くと、非常停止エラー (53) が発生しポジションドライバは、保護機能が動作し、モータは停止します。
- ・ポジションドライバに不足電圧保護が働いている場合は、変更されたパラメータは EEPROM に書き込まれま せんので注意してください。